In diesem Kapitel stellen wir Ihnen einige Produktionsprozesse vor, die für die Prozessindustrie wichtig sind. Dabei gehen wir auch immer wieder auf Funktionen ein, die Sie in den vorigen Kapiteln kennengelernt haben, und zeigen Ihnen, wie diese in den einzelnen Prozessen eingesetzt werden.

# **6 Produktionsprozesse mit PP-PI**

Die Standardisierung von Geschäftsprozessen in Unternehmen ist immer noch ein wichtiges Thema, um Implementierungszeiten zu reduzieren und die Wartung zu vereinfachen. Im Rahmen der SAP-Best-Practices-Initiative hat SAP generische und industriespezifische Prozesse als vorkonfigurierte Lösungen zur Verfügung gestellt. Viele Funktionen der Komponente PP-PI haben wir Ihnen auf Grundlage der SAP Best Practices for Chemical und SAP Best Practices for Pharmaceuticals vorgestellt. In diesem Kapitel stellen wir Ihnen nun die folgenden Prozesse vor:

- $\blacktriangleright$  zweistufige prozessindustriespezifische Herstellung
- Kuppel- und Nebenproduktion
- ► regulierte Produktion

#### **SAP Best Practices**

Die aktuell verfügbare Dokumentation zu den SAP Best Practices finden Sie unter *http://help.sap.com/bestpractices*. SAP Best Practices stehen zu verschiedenen Releaseständen und Sprachversionen zur Verfügung. Innerhalb der Dokumentation finden Sie eine Übersicht der verfügbaren Szenarien. Je Szenario gibt es eine Übersichtsbeschreibung, den *Process Overview*, und eine detaillierte Prozessbeschreibung, die *Business-Process-Dokumentation*. Zusätzlich finden Sie dort auch Konfigurationsbeschreibungen. Schließlich steht Ihnen neben der vorkonfigurierten Lösung auch eine spezielle Einführungsmethodik, das sogenannte *ASAP Focus*, zur Verfügung.

# **6.1 Zweistufige prozessindustriespezifische Herstellung**

Unter der zweistufigen Herstellung in der Prozessindustrie wird die Fertigung einer losen Ware (Bulk Ware) und der anschließende Verpackungspro-

 $\lceil \kappa \rceil$ 

zess in unterschiedliche Gebindegrößen oder Länderaufmachungen verstanden. Als Beispiel für die folgenden Erläuterungen dient das Szenario Solid Dosage Forms (Szenario P50) aus den SAP Best Practices for Pharmaceuticals. Dieses Szenario bildet die Herstellung einer Tablette (SAPyrin) als lose Ware sowie die anschließende Konfektionierung in unterschiedlichen Packungsgrößen (20 St., 50 St., 10 × 50 St.).

## **6.1.1 Szenarioübersicht**

Abbildung 6.1 gibt einen Überblick über die einzelnen Fertigungsstufen des Szenarios Solid Dosage Forms.

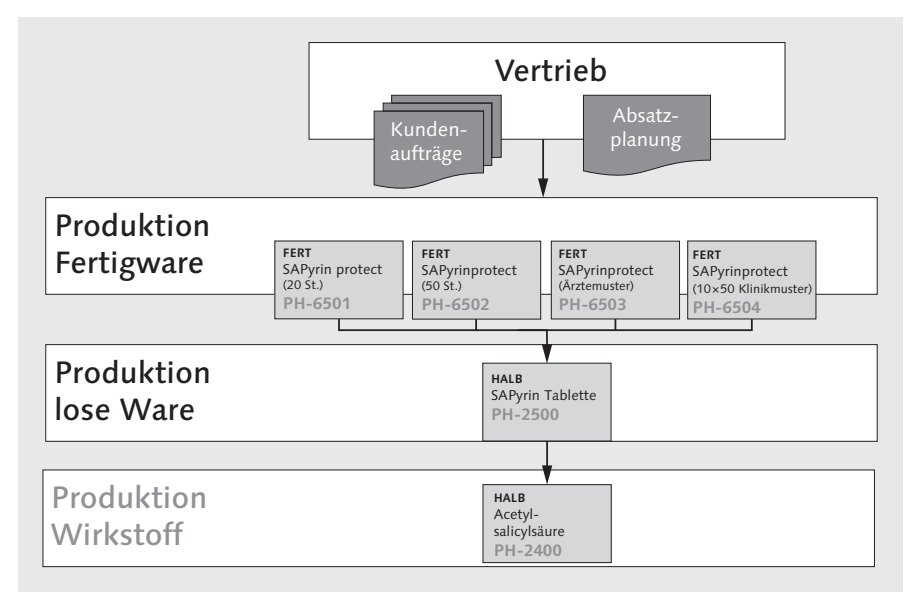

**Abbildung 6.1** Überblick des Produktionsszenarios »Solid Dosage Forms«

Um den unterschiedlichen Anforderungen der einzelnen Fertigungsstufen gerecht zu werden, werden für die einzelnen Zwischenprodukte häufig entsprechend konfigurierte Auftragsarten verwendet. Dies bietet Ihnen neben der Steuerung von automatisierten Aktionen, wie der Erzeugung eines Steuerrezepts oder dem Druck der Auftragsdokumente bei Auftragsfreigabe, auch die Möglichkeit, die einzelnen Fertigungsstufen anhand der Auftragsart unter Verwendung des Auftragsinformationssystems auszuwerten.

# **6.1.2 Bedarfsübergabe in der Produktionsplanung**

Wir wollen nun den ersten Schritt aus Sicht der Produktionsplanung betrachten. Da die verpackten Materialien die verkaufsfähigen Waren darstellen, werden auf Ebene dieser Artikel Kundenaufträge oder geplante Absatzmengen erfasst, sogenannte Primärbedarfe. Die Materialbedarfsplanung (Material Requirements Planning, MRP) erzeugt auf Basis der Primärbedarfe Planaufträge für die Fertigung der verpackten Fertigware. Aufgrund der Stücklistenauflösung innerhalb des Planauftrags werden nun Sekundärbedarfe für die zu verwendenden Komponenten erzeugt.

Im Fall der losen Ware (Tablette SAPyrin) führt dies wiederum zu der Erzeugung von Planaufträgen für diese Fertigungsstufe. Abbildung 6.2 gibt die Übergabe der Bedarfe an die einzelnen Fertigungsstufen wieder. Wie eingangs erwähnt, löst auch der Planauftrag der losen Ware Sekundärbedarfe auf Stufe der Wirkstoffherstellung aus. Diese wollen wir an dieser Stelle nicht weiter betrachten.

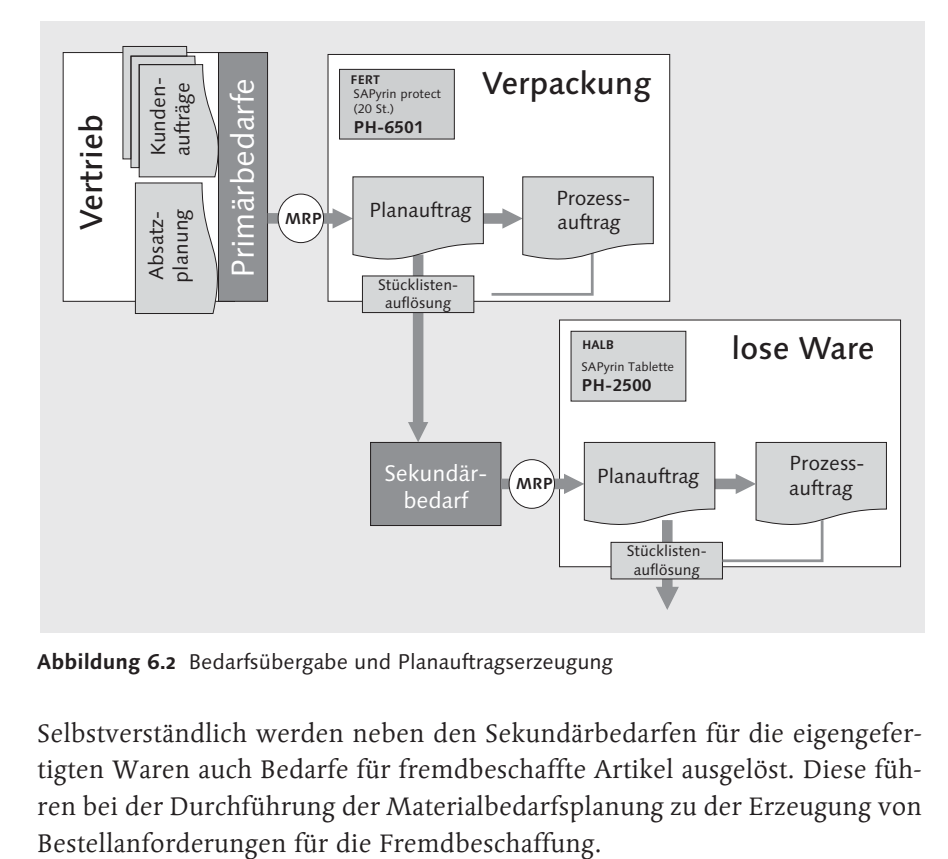

**Abbildung 6.2** Bedarfsübergabe und Planauftragserzeugung

Selbstverständlich werden neben den Sekundärbedarfen für die eigengefertigten Waren auch Bedarfe für fremdbeschaffte Artikel ausgelöst. Diese führen bei der Durchführung der Materialbedarfsplanung zu der Erzeugung von

#### $\mathbf{[}\mathbf{v}\mathbf{]}$ **Produktion von Zwischenstufen**

Im Szenario P50 ist zusätzlich zur losen Ware auch noch die geblisterte Ware als Zwischenstufe abgebildet. Dieser Zwischenschritt ist nur erforderlich, wenn die geblisterte Ware tatsächlich gelagert wird. In der pharmazeutischen Industrie findet man allerdings häufig In-Line-Verpackungsanlagen vor, bei denen die Verblisterung in einem Schritt mit der Verpackung in die entsprechenden Faltschachteln erfolgt. Hier ist die Abbildung der Zwischenstufe *geblisterte Ware* als eigener Prozessauftrag nicht sinnvoll.

Im Gegensatz dazu kann ein entsprechender Produktionsschritt durchaus erforderlich sein, wenn beispielsweise ein Abfüllprozess einer flüssigen Ware in eine Ampulle erfolgt und diese vor der Verpackung gesichtet werden muss, um fehlerhaft abgeschmolzene Ampullen auszusortieren. Dieser Sichtungsprozess kann je nach Konstruktion der Anlagen ebenfalls inline mit der Abfüllung erfolgen, häufig ist es jedoch ein separater Prozess auf einer eigenen Fertigungslinie.

Da im Gegensatz zu Verpackungsaufträgen, die in den meisten Fällen in flexiblen oder zumindest in eingeschränkt flexiblen Auftragsgrößen produziert werden können (Mindestlosgrößen sind selbstverständlich aus betriebswirtschaftlichen Gründen zumeist gegeben), für lose Ware zumeist nur bestimmte fixe Losgrößen produziert werden können, fasst die Bedarfsplanung die unterschiedlichen Bedarfe der Fertigwaren zusammen und erzeugt eine entsprechende Anzahl von Planaufträgen für die lose Ware. Da z. B. neben den unterschiedlichen Verpackungsgrößen auch verschiedene Länderaufmachungen die Anzahl der Fertigprodukte vervielfacht, kann dieses dazu führen, dass für die Bedarfe einer Vielzahl von Verpackungsaufträgen nur ein Auftrag für die lose Ware ausgelöst wird.

### **6.1.3 Produktionsprozess der losen Ware**

Nachdem Sie gesehen haben, wie die Planaufträge auf den einzelnen Fertigungsstufen erzeugt werden, wollen wir Ihnen in einem zweiten Schritt die Durchführung des Produktionsprozesses vorstellen. Wir beginnen mit der Produktion der losen Ware. Abbildung 6.3 gibt die einzelnen Prozessschritte wieder.

Während in der pharmazeutischen Industrie üblicherweise das Szenario der regulierten Fertigung (Abschnitt 6.3, »Regulierte Produktion«) zum Einsatz kommt, wird der Prozess in der chemischen Industrie zumeist in einer vereinfachten Form ohne Genehmigung von Stammdaten und Prozessaufträgen abgebildet.

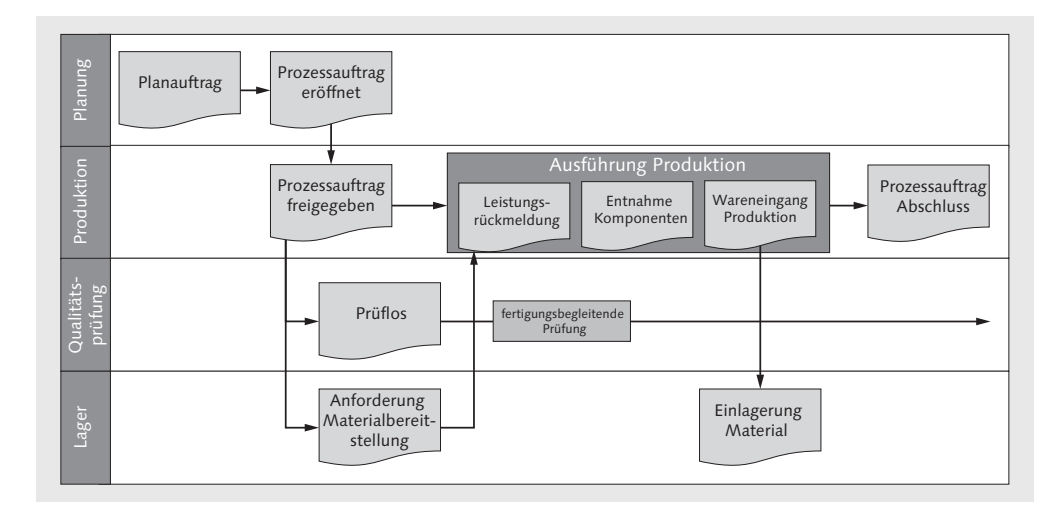

**Abbildung 6.3** Schematische Darstellung der einzelnen Prozessschritte

Die Anlage des Prozessauftrags erfolgt durch die Umsetzung des durch die Bedarfsplanung erzeugten Planauftrags in einen Prozessauftrag. Dabei werden alle Daten des Planauftrags wie Auftragsmenge, Auftragstermine und verwendete Stammdaten in den Prozessauftrag übernommen. Zudem wird die zu verwendende Auftragsart aus dem Fertigungssteuerungsprofil ermittelt, das im Materialstamm der losen Ware hinterlegt ist. Nach der optionalen Zuordnung von Komponentenchargen – z. B. bei der Verwendung von Komponenten mit variablem Wirkstoffgehalt – erfolgt die Freigabe des Prozessauftrags. Mit der Freigabe wird die Charge für die lose Ware und das zugehörige Prüflos (bei früherer Prüfloseröffnung) erzeugt. Zudem wird der Druck der erforderlichen Auftragspapiere und optional die Erzeugung des Steuerrezepts angestoßen. Als Nächstes werden die erforderlichen Komponenten auf Basis der erzeugten Auftragsreservierung für die Produktion bereitgestellt. Dies geschieht üblicherweise durch Mitarbeiter der internen Logistik oder durch Mitarbeiter der Produktion. Nach der Vorbereitung der Anlagen – unter Umständen sind vor dem Start der Fertigung Reinigungsund Rüstarbeiten erforderlich – kann mit der physischen Fertigung der losen Ware begonnen werden. Im einfachsten Fall erfolgt die Dokumentation des Fertigungsprozesses außerhalb von SAP in Papierform, oder der Fertigungsprozess wird mithilfe der SAP-Herstellanweisung dokumentiert. melagerort auch die verwendete Chargennummer eingegeben werden. Planung Produktion Lager

Im Verlauf der Fertigung werden die einzelnen Materialentnahmen im SAP-System gebucht. Spätestens zum Zeitpunkt der Buchung muss bei chargenverwalteten Materialien neben der entnommenen Menge und dem Entnah-

Nach Abschluss der einzelnen Produktionsschritte erfolgt zudem die Leistungsrückmeldung zu den einzelnen Phasen des Prozessauftrags. Dabei werden neben der Vorgangsmenge auch die Ist-Zeiten für die einzelnen Tätigkeiten erfasst.

#### $\lceil x \rceil$ **Rückgemeldete Vorgangsmenge und gelieferte Menge**

Beachten Sie, dass die Vorgangsmenge in der Leistungsrückmeldung nicht zwingend mit der am Ende tatsächlich gelieferten Menge übereinstimmen muss.

Im SAP-System handelt es sich hierbei um zwei unterschiedliche Datenfelder: Während die rückgemeldete Vorgangsmenge in der Leistungsrückmeldung unter anderem die Basis für die Berechnung von Vorschlagszeiten für die Rückmeldung sowie für die Berechnung der Verbrauchsmengen bei der retrograden Entnahme von Komponenten bildet, entspricht die gelieferte Menge der tatsächlich auf Bestand gebuchten Menge der produzierten Ware.

Mit der abschließenden Buchung des Wareneingangs der produzierten losen Ware wird das Material in den Bestand gebucht. Je nach Einstellung in den Prüfdaten zum Material kann dabei die Buchung in den freien Bestand oder in den Qualitätsprüfbestand erfolgen.

#### **Verpacken »on risk«**  $\mathsf{I}\mathsf{B}$

Da sich der Verpackungsprozess häufig direkt an die Produktion der losen Waren anschließt, erfolgt die Konfektionierung in vielen Fällen *on risk*. Das bedeutet, dass bei der Fertigung der losen Ware durch die fertigungsbegleitenden Qualitätsprüfungen bereits weitestgehend sichergestellt werden kann, dass die Ware in Ordnung ist.

Für die endgültige Freigabe sind allerdings auch Prüfungen von Langzeitmerkmalen wie der Anzahl von Keimen erforderlich. Da auf diese Prüfergebnisse vor dem Start des Verpackungsprozesses nicht gewartet werden kann, erfolgt die Verpackung *on risk*, denn es bleibt ein Restrisiko, dass die Ware nicht in den Verkehr gebracht werden kann.

Die verpackte Fertigware bleibt hingegen so lange im Qualitätsprüfbestand, bis die Auswertung von Langzeitprüfungen abgeschlossen ist.

### **6.1.4 Produktionsprozess der verpackten Ware**

Die Prozessschritte bei der Produktion der verpackten Ware entsprechen den Schritten bei der losen Ware (siehe Abbildung 6.3). Bei der Anlage des Prozessauftrags erfolgt allerdings üblicherweise die Zuordnung der zu verwendenden Charge der losen Ware. Abbildung 6.4 zeigt die Komponentenliste des Verpackungsauftrags. Hier wurde die Charge der losen Ware bereits zugeordnet.

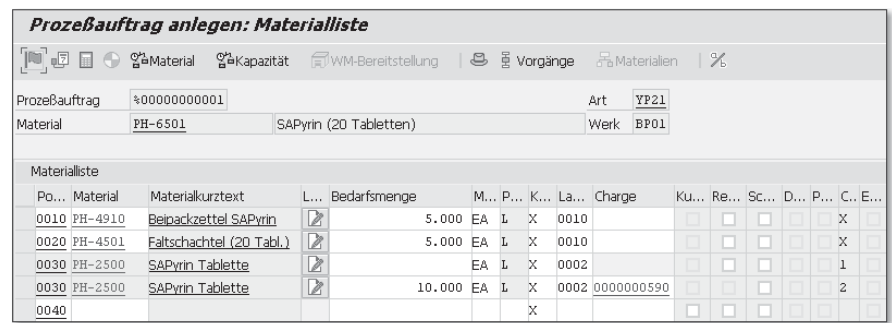

**Abbildung 6.4** Komponentenliste des Verpackungsauftrags

#### **Vererbung des Produktionsdatums**

In der pharmazeutischen, aber auch der chemischen Industrie dient das Produktionsdatum der losen Ware – oder auch das Mischdatum, das ist das Datum, an dem die Komponenten zum ersten Mal ineinander vermischt werden – üblicherweise als Basisdatum zur Berechnung des Mindesthaltbarkeitsdatums der verpackten Ware. In SAP kann hier die Funktion der Merkmalsvererbung verwendet werden, um eine automatisierte Berechnung des Mindesthaltbarkeitsdatums zu ermöglichen. Dabei wird z. B. mit der Freigabe des Prozessauftrags das Produktionsdatum der zugeordneten Charge der losen Ware in die neu angelegte Charge der verpackten Ware kopiert. In der Fertigwarencharge erfolgt dann auf Basis des vererbten Produktionsdatums die Berechnung des Mindesthaltbarkeitsdatums gemäß den Einstellungen im Materialstamm.

Durch einen Klick auf den Button **auf dem Reiter WARENEINGANG** des Prozessauftrags kann die Vererbung von Chargenmerkmalen manuell angestoßen werden.

Üblicherweise muss mit den Vorbereitungen für den Verpackungs- bzw. Konfektionierungsprozess bereits begonnen werden, bevor die lose Ware auf Bestand gebracht wird. Das bedeutet, dass auch beim Prozessauftrag für die Verpackung bereits alle Prozessschritte inklusive der Freigabe des Prozessauftrags durchlaufen werden müssen, um z. B. sicherzustellen, dass die Bereitstellung der Packmittel an die Linie rechtzeitig erfolgt.

Da sich die lose Ware aber noch nicht auf Bestand befindet, wird üblicherweise bei der Verfügbarkeitsprüfung zum Zeitpunkt der Freigabe eine Fehlteilmeldung für die lose Ware erhalten. Diese Meldung kann umgangen werden, indem auch das Zugangselement Prozessauftrag in der Prüfung als

 $\lceil \kappa \rceil$ 

verfügbarer Bestand berücksichtigt wird. Dies birgt aber die Gefahr in sich, dass das System die vollständige Verfügbarkeit der Komponenten bestätigt, obwohl es tatsächlich zu Verzögerungen bei der Fertigung der losen Ware gekommen ist, die in den entsprechenden Auftragsterminen noch nicht reflektiert worden sind.

Um diese Gefahr zu reduzieren, wird in der Praxis an dieser Stelle häufig in Kauf genommen, dass die lose Ware als Fehlteil ausgewiesen wird. Bei der Auftragsfreigabe wird der Anwender durch eine entsprechende Meldung auf das fehlende Material hingewiesen und so dafür sensibilisiert, organisatorisch sicherzustellen, dass das Material tatsächlich zum geplanten Auftragsstartzeitpunkt zur Verfügung steht. Abbildung 6.5 zeigt die Meldung bei fehlender Materialverfügbarkeit.

| Auftrag freigeben                                                                   |          |                           |  |  |  |  |  |
|-------------------------------------------------------------------------------------|----------|---------------------------|--|--|--|--|--|
| Fehlende Materialverfügbarkeit<br>%00000000001<br>Auftrag<br>Material<br>0000200169 |          | Auftrag freigeben         |  |  |  |  |  |
|                                                                                     |          | Fehlteileliste            |  |  |  |  |  |
| Werk                                                                                | 0320     |                           |  |  |  |  |  |
| Menae                                                                               | 5,000 ST | $\mathbb{R}$<br>Ahhrechen |  |  |  |  |  |
| Weiterverarbeitung:                                                                 |          |                           |  |  |  |  |  |

**Abbildung 6.5** Meldung bei fehlender Materialverfügbarkeit

Mit Bestätigung der Meldung ist die Freigabe und somit der Anstoß der vorbereitenden Tätigkeiten in der Fertigung dann möglich.

Der weitere Ablauf der Prozessauftragsbearbeitung entspricht den zuvor beschriebenen Schritten und soll an dieser Stelle nicht erneut ausgeführt werden. Stattdessen wenden wir uns im folgenden Abschnitt einem weiteren Spezialfall der Prozessindustrie zu: der Behandlung von anfallenden Nebenprodukten sowie der Abgrenzung zwischen Kuppel- und Nebenprodukten in SAP.

# **6.2 Kuppel- und Nebenprodukte**

In diesem Abschnitt stellen wir Ihnen das Szenario Process Order with Co-Product and QM (Szenario 993) aus den SAP Best Practices for Chemicals vor. In diesem Szenario fallen bei der Herstellung einer losen Ware Kuppel- und Nebenprodukte an. In beiden Fällen werden neben dem Hauptprodukt wei-

tere Produkte hergestellt, die entweder als Fertigprodukt verkauft oder in weiteren Stufen als Komponente wieder eingesetzt werden. Die Unterscheidung zwischen Kuppel- und Nebenprodukt findet über die Aufteilung der Herstellkosten statt: Während bei Kuppelprodukten eine Aufteilung stattfindet, ist dies bei Nebenprodukte nicht der Fall. Zur Aufteilung der Herstellkosten zwischen Haupt- und Kuppelprodukten muss ein sogenanntes Aufteilungsschema im Materialstamm zugeordnet werden. Weitere Details zur Anlage eines Aufteilungsschemas finden Sie in Abschnitt 2.4.6, »Sonderthemen«.

### **6.2.1 Szenarioübersicht**

In Abbildung 6.6 wird der Prozessablauf dargestellt. Bitte beachten Sie, dass in dieser Abbildung nicht alle Detailschritte abgebildet werden.

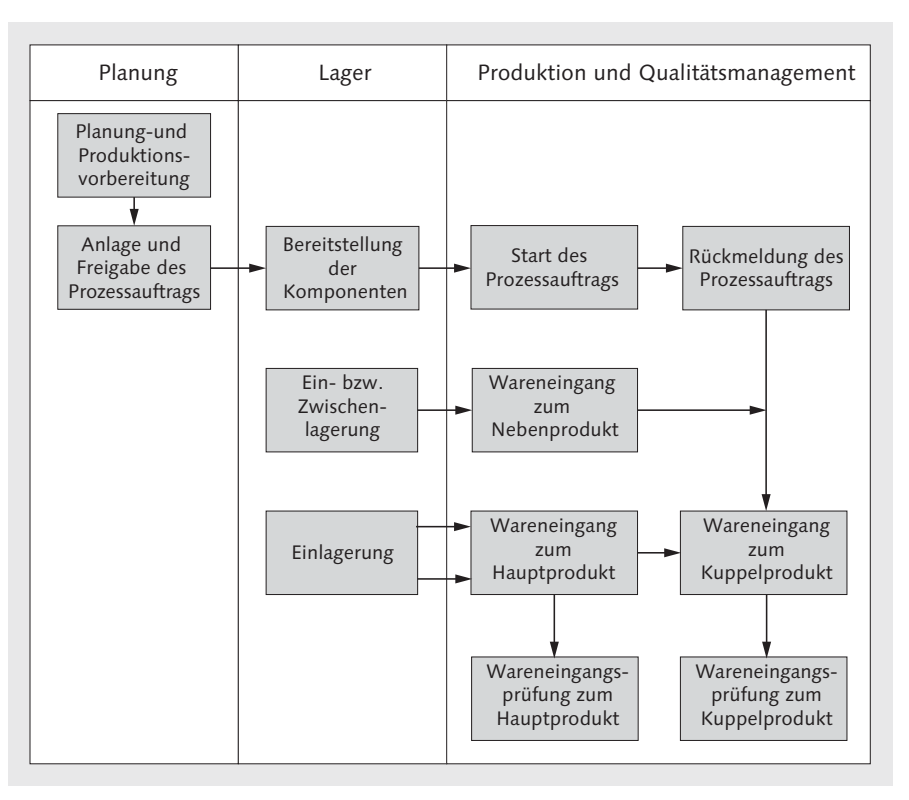

**Abbildung 6.6** Gesamtprozessübersicht »Kuppelproduktion«

#### **6.2.2 Stammdaten zu Kuppel- und Nebenprodukten**

In unserem Szenario soll ein Haupt-, ein Kuppel- und ein Nebenprodukt produziert werden. Eine Voraussetzung ist, dass das Kuppel- und Nebenprodukt als Komponente mit einem negativen Vorzeichen angelegt wird (siehe Abbildung 6.7).

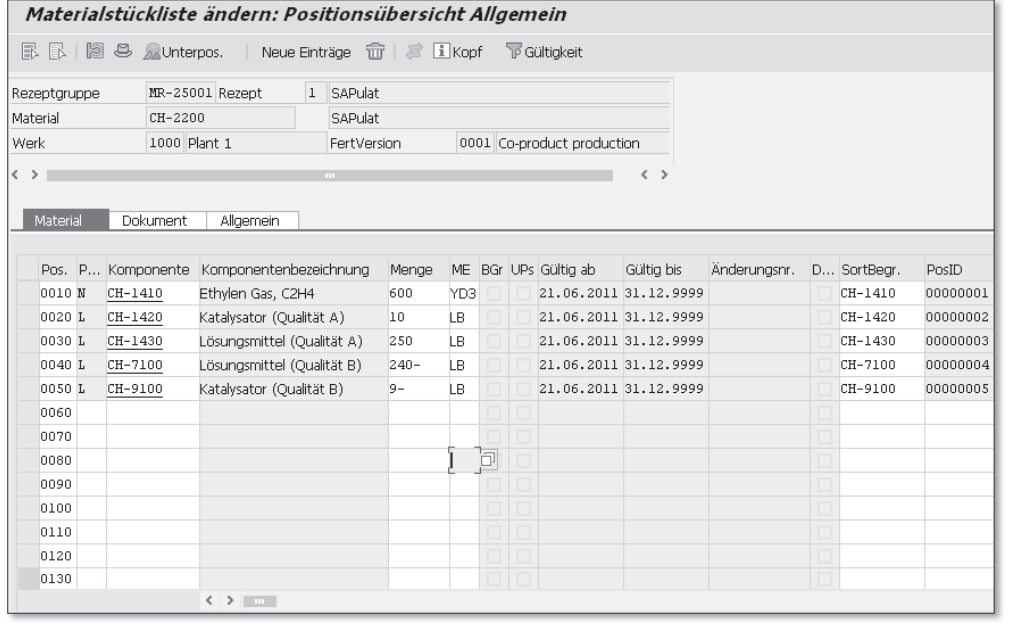

**Abbildung 6.7** Kuppel- und Nebenprodukte in der Materialstückliste des Planungsrezepts

Für das Kuppelprodukt muss zusätzlich auf der Positionsdetailsicht das Kennzeichen KUPPELPRODUKT gesetzt werden (siehe Abbildung 6.8). In unserem Fall ist das die Komponente CH-9100 (Katalysator (Qualität B)).

Damit später auch eine Aufteilung der Herstellkosten zwischen dem Hauptund Kuppelprodukt möglich ist, muss das Aufteilungsschema zum Hauptprodukt in der Materialsicht Disposition 2 angelegt werden. Zusätzlich muss im Materialstamm des Kuppelprodukts das Kennzeichen Kuppelprodukt in der Materialsicht Disposition 2 aktiviert werden. Weitere Details hierzu finden Sie in Abschnitt 2.4.6, »Sonderthemen«.

|                     | Materialstückliste ändern: Position: Alle Daten                                                                                                    |              |             |                            |  |  |  |  |  |  |
|---------------------|----------------------------------------------------------------------------------------------------|--------------|-------------|----------------------------|--|--|--|--|--|--|
|                     | $\begin{bmatrix} \bullet \\ \bullet \end{bmatrix}$ $\begin{bmatrix} \bullet \\ \bullet \end{bmatrix}$ Pos. Vorlage $\begin{bmatrix} \bullet \\ \bullet \end{bmatrix}$ <b>Munterpos.</b> |              | Langtext    | - 23                       |  |  |  |  |  |  |
| Rezeptgruppe        | MR-25001 Rezept                                                                                                    | $\mathbf{1}$ | SAPulat     |                            |  |  |  |  |  |  |
| Material            | $CH-2200$                                                                                                    |              | SAPulat     |                            |  |  |  |  |  |  |
| Werk                | 1000 Plant 1                                                                                                    |              | FertVersion | 0001 Co-product production |  |  |  |  |  |  |
|                     |                                                                                                    |              |             |                            |  |  |  |  |  |  |
| Grunddaten          | Status/Langtext                                                                                                    |              | Verwaltung  | Dokumentzuordnung          |  |  |  |  |  |  |
| Stücklistenposition |                                                                                                    |              |             |                            |  |  |  |  |  |  |
| Positionsnr         | 0050                                                                                                    |              |             |                            |  |  |  |  |  |  |
| Komponente          | CH-9100<br>Katalysator (Qualität B)                                                                                                    |              |             |                            |  |  |  |  |  |  |
| Positionstyp        | L Lagerposition                                                                                                    |              |             |                            |  |  |  |  |  |  |
| Positions-ID        | 00000005                                                                                                    |              |             |                            |  |  |  |  |  |  |
| Sortierbegriff      | CH-9100                                                                                                    |              |             |                            |  |  |  |  |  |  |
| Unterpos, vorh.     |                                                                                                    |              |             |                            |  |  |  |  |  |  |
| Mengendaten         |                                                                                                    |              |             |                            |  |  |  |  |  |  |
| Menge               | $9 -$                                                                                                    | LB           |             | Fixe Menge                 |  |  |  |  |  |  |
| VorgAusschuß (%)    |                                                                                                    | NettoKz.     |             | KompAusschuß (%)           |  |  |  |  |  |  |
|                     |                                                                                                    |              |             |                            |  |  |  |  |  |  |
| Allgemeine Daten    |                                                                                                    |              |             | Dispositionsdaten          |  |  |  |  |  |  |
| √ Kuppelprodukt     | Rekursivität erlaubt                                                                                                    |              |             | Nachlaufzeit               |  |  |  |  |  |  |
| AltPosGruppe        | Rekursiv                                                                                                    |              |             | Vorgangsnachlaufzeit       |  |  |  |  |  |  |
|                     | CAD-Kz.                                                                                                    |              |             | Verteilungsschlüssel       |  |  |  |  |  |  |
| Ein-/Auslaufdaten   | ALE-Kz.                                                                                                    |              |             | Dummy-Position             |  |  |  |  |  |  |
| Bezugsort           |                                                                                                    |              |             | Auflösungssteuerung        |  |  |  |  |  |  |
|                     |                                                                                                    |              |             | Sonderbeschaffung          |  |  |  |  |  |  |
|                     |                                                                                                    |              |             |                            |  |  |  |  |  |  |

**Abbildung 6.8** Kennzeichnung einer Komponente als Kuppelprodukt in der Materialstückliste

#### **6.2.3 Prozessschritte zum Szenario der Kuppel- und Nebenprodukte**

Da wir Ihnen hauptsächlich das Thema Kuppel- und Nebenprodukte vorstellen möchten, starten wir mit der Prozessauftragsanlage. Die Anlage des Prozessauftrags erfolgt mit der Transaktion COR1. Zur Anzeige der Abrechnungsvorschrift wählen Sie im Menü Kopf den Punkt Abrechnungsvorschrift aus. Die Abrechnungsvorschrift gibt das Objekt und die Regel für die spätere Abrechnung des Prozessauftrags im Rahmen des monatlichen Periodenabschlusses vor. In Abbildung 6.9 können Sie erkennen, dass für das Hauptprodukt (CH-2200) und das Kuppelprodukt (CH-9100) jeweils eine Position vorhanden ist.

| Auftrag<br>Abrechnung Ist |                                                      |                                                                 |         |                                          |                            |
|---------------------------|------------------------------------------------------|-----------------------------------------------------------------|---------|------------------------------------------|----------------------------|
| Aufteilunasreaeln         |                                                      |                                                                 |         |                                          |                            |
|                           |                                                      | $\%$                                                            | Äauival |                                          |                            |
|                           | CH-2200                                              |                                                                 | 4       | <b>GES</b>                               |                            |
|                           | CH-9100                                              |                                                                 |         | GES                                      |                            |
|                           | GU D E 선 명<br>%00000000001 0001<br>000000000001 0002 | %00000000001 SAPulat<br>Abrechnungsempfän<br>Empfänger-Kurztext |         | Abrechnungsvorschrift pflegen: Übersicht | Ab U Nr.<br>YOA 1<br>YQA 2 |

**Abbildung 6.9** Abrechnungsvorschrift zum Prozessauftrag

Über die Äquivalenzziffer wird das Verhältnis der Herstellkostenaufteilung gesteuert. Bereits nach der Auftragsanlage können Sie sich die Plankosten anzeigen lassen. Rufen Sie zur Anzeige der Plankosten über das Menü Springen - Kosten die Funktion Analyse auf. Wechseln Sie zur Anzeige der Plankosten das Layout über den Button (LAYOUT AUSWÄHLEN). Wählen Sie das Layout für die Kostenentwicklung aus (siehe Abbildung 6.10).

| 颲                                                                                                    | Kostenentwicklung                                        |                                         |          |            |                               |                                                                                             |             |            |  |  |  |
|----------------------------------------------------------------------------------------------------|----------------------------------------------------------|-----------------------------------------|----------|------------|-------------------------------|---------------------------------------------------------------------------------------------|-------------|------------|--|--|--|
| Q<br>景<br>르.                                                                                                    | 25 %   @   週 생 B) TV 에   田 - 표 - 11   益 백 ⊙ 唱   [L]<br>曱 |                                         |          |            |                               |                                                                                             |             |            |  |  |  |
|                                                                                                    |                                                          |                                         |          |            |                               |                                                                                             |             |            |  |  |  |
| Auftrag<br>1000500 SAPulat<br>Auftragsart YO51 Process order (co-product)<br>Werk<br>1000 Plant 1<br>CH-2200 SAPulat<br>Material |                                                          |                                         |          |            |                               |                                                                                             |             |            |  |  |  |
| Planmenge 201 LB Pound                                                                                                    |                                                          |                                         |          |            |                               |                                                                                             |             |            |  |  |  |
| incl. Positionen<br>kumulierte Daten<br>Legale Bewertung<br>Buchungskreis-/Objektwährung                                         |                                                          |                                         |          |            |                               |                                                                                             |             |            |  |  |  |
| Vorgang                                                                                                    | Herkunft                                                 | Herkunft (Text)                         | $\Sigma$ |            |                               | Plankosten gesamt $\Sigma$ Istkosten gesamt $\Sigma$ Plan/Ist-Abweichung P/I-Abw(%) Währung |             |            |  |  |  |
| Warenausgänge                                                                                                    | $\overline{B}$                                           | (ohne Herkunft)                         |          | 14.40      | 0.00                          | 14.40-                                                                                      | 100.00- USD |            |  |  |  |
|                                                                                                    | 1000/CH-1420                                             | Katalysator (Qualität A)                |          | 4.00       | 0,00                          | $4.00 -$                                                                                    | 100,00-     | <b>USD</b> |  |  |  |
|                                                                                                    |                                                          | 1000/CH-1430 Lösunasmittel (Oualität A) |          | 250,00     | 0.00                          | 250.00-                                                                                     | 100.00-     | USD        |  |  |  |
|                                                                                                    | 1000/CH-7100                                             | Lösungsmittel (Qualität B)              |          | $38.40 -$  | 0,00                          | 38.40                                                                                       | 100,00-     | <b>USD</b> |  |  |  |
| Warenausgänge                                                                                                    |                                                          |                                         |          | $230.00 -$ | $0,00 -$                      | 230,00-                                                                                     |             | <b>USD</b> |  |  |  |
| Rückmeldungen                                                                                                    | 1301/1                                                   | Produktion 1 / Maschinenstund           |          | 55,80      | 0,00                          | 55,80-                                                                                      | 100,00-     | <b>USD</b> |  |  |  |
| Rückmeldungen                                                                                                    |                                                          |                                         |          | $55.80$ -  | $0.00 -$                      | $55.80 -$                                                                                   |             | <b>USD</b> |  |  |  |
| Wareneingang                                                                                                    | 1000/CH-2200                                             | SAPulat                                 |          | 208,00-    | 0,00                          | 208,00                                                                                      | 100,00-     | <b>USD</b> |  |  |  |
|                                                                                                    | 1000/CH-9100                                             | Katalysator (Qualität B)                |          | $28.72-$   | 0,00                          | 28.72                                                                                       | $100,00-$   | <b>USD</b> |  |  |  |
| Wareneingang                                                                                                    |                                                          |                                         | ٠        | $236,72 -$ | $0,00 =$                      | 236,72                                                                                      |             | <b>USD</b> |  |  |  |
|                                                                                                    |                                                          |                                         | a a      | 49.08      | $0.00 - -$<br>$\sim$ 10 $\pm$ | $49.08 -$                                                                                   |             | <b>USD</b> |  |  |  |

**Abbildung 6.10** Anzeige der Kostenentwicklung zum Prozessauftrag

Hier können Sie erkennen, dass zum Vorgang Wareneingang das Hauptund das Kuppelprodukt angezeigt werden. Das Nebenprodukt (CH-7100)

wird unter dem Vorgang Warenausgang mit einem negativen Wert angezeigt. Weitere Informationen zur Prozessauftragsanlage finden Sie in Abschnitt 3.4, »Eröffnung eines Prozessauftrags«.

Nach der Anlage und Freigabe des Prozessauftrags erfolgen die Bereitstellung der Komponenten und der Produktionsstart. Je nach Prozessdefinition können die Zeit- und Mengenrückmeldungen einzeln, kombiniert zum Auftragskopf oder zur Phase durchgeführt werden. In unserem Beispiel erfolgt die Auftragsrückmeldung zum Auftragskopf mit der Transaktion CORK und die Wareneingangsbuchung mit der Transaktion MIGO.

Im ersten Schritt gehen wir auf die Auftragsrückmeldung ein. Nach dem Aufruf der Transaktion CORK müssen Sie auf den Button Warenbewegungen klicken. Ihnen wird jetzt die Übersicht der Warenentnahmen und der Wareneingang zum Nebenprodukt (Material CH-7100) angezeigt. Im Feld Bewegungsart können Sie die Bewegungsart 531 erkennen, die für Nebenprodukte verwendet wird (siehe Abbildung 6.11).

| Rückmeldung zum Prozessauftrag erfassen : Warenbewegungen |           |        |         |             |                     |  |   |                                         |  |  |
|-----------------------------------------------------------|-----------|--------|---------|-------------|---------------------|--|---|-----------------------------------------|--|--|
| Prozeßauftrag                                             | 1000500   |        |         | Status:     |                     |  |   | FREI DRUC VOKL ABRV CHPF CHZG MABS PLOS |  |  |
| Materialnummer                                            | $CH-2200$ |        | SAPulat |             |                     |  |   |                                         |  |  |
| Übersicht Warenbewegungen                                 |           |        |         |             |                     |  |   |                                         |  |  |
| B. Material                                               |           | Menge  |         |             | E W La Charge       |  |   | Bewertun S Bewegungsart                 |  |  |
| $CH-1410$                                                 |           |        |         | 120YD3 1000 |                     |  | H | 261                                     |  |  |
| $CH-1420$                                                 |           |        | 2LB     | 1000 1002   |                     |  | Ħ | 261                                     |  |  |
| $CH-1430$                                                 |           | 50LB   |         |             | 1000 1002 123456789 |  | Ħ | 261                                     |  |  |
| CH-7100                                                   |           | 48 L B |         | 1000 1002   |                     |  | S | 531                                     |  |  |

**Abbildung 6.11** Rückmeldung zum Prozessauftrag mit Nebenprodukt

Im nächsten Schritt rufen wir die Transaktion MIGO für die Buchung des Wareneingangs auf (siehe Abbildung 6.12). Hier sehen Sie, dass für das Hauptprodukt Material CH-2200 (SAPulat) und das Kuppelprodukt Material CH-9100 (Katalysator (Qualität B)) jeweils eine Zeile zur Buchung des Wareneingangs angezeigt wird. Nach der Buchung wird für das Haupt- und Kuppelprodukt jeweils ein Prüflos zur Durchführung einer Wareneingangsprüfung generiert. Weitere Informationen zur Rückmeldung von Prozessaufträgen finden Sie in Abschnitt 3.7 und zur Rückmeldung von Warenbewegungen in Abschnitt 3.8.

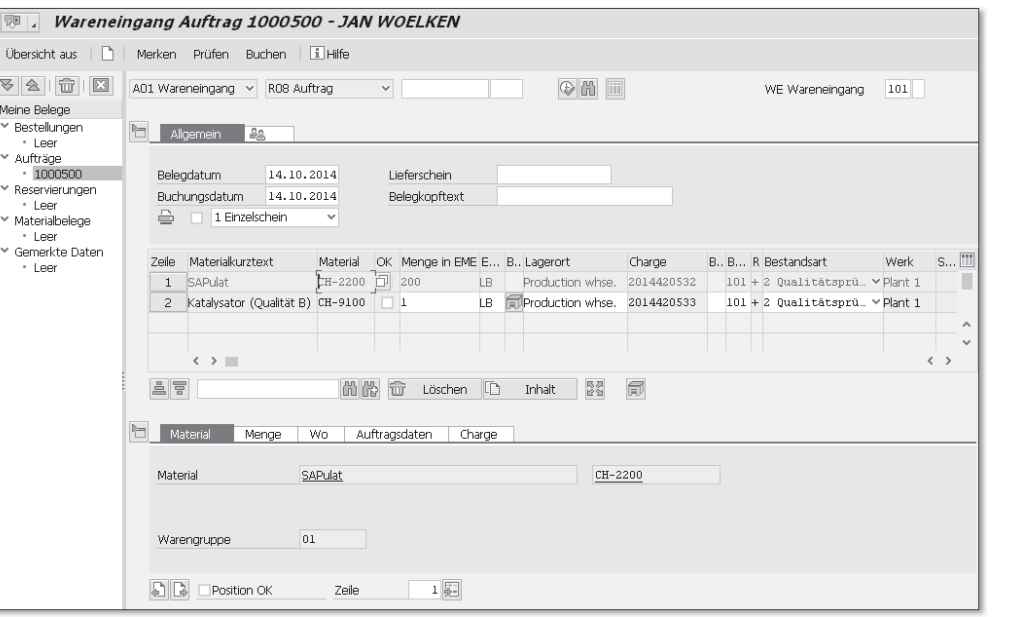

**Abbildung 6.12** Wareneingang zum Prozessauftrag

# **6.3 Regulierte Produktion**

In diesem Abschnitt stellen wir Ihnen das Szenario Solid Dosage Bulk Manufacturing with PI sheets (Szenario P50) aus den SAP Best Practices for Pharmaceuticals vor. In den SAP Best Practices for Pharmaceuticals wurden speziell Szenarien für die sogenannte regulierte Produktion erstellt. Unter regulierter Produktion versteht man die Fertigung von Produkten auf Basis der GMP-Richtlinien (Good Manufacturing Practice).

In diesem Szenario werden z. B. Tabletten oder Kapseln bis zur Bulk-Stufe hergestellt. Die Bulk-Stufe beschreibt die fertige Herstellung der Tablette bis zur eigentlichen Verpackung in eine verkaufsfähige Form. Diese zweistufige Abbildung ist typisch für die Prozessindustrie. Für die Bulk- und Fertigwarenstufe wird mindestens jeweils ein Materialstamm im SAP-System angelegt. Weitere Informationen zur zweistufigen Herstellung finden Sie in Abschnitt 6.1, »Zweistufige prozessindustriespezifische Herstellung«.

In diesem Szenario lernen Sie noch einmal folgende Funktionen kennen, die für die regulierte Produktion wichtig sind:

- ► Prozessauftrag auf Basis von genehmigten Stammdaten
- ► Elektronische Herstellanweisung
- Elektronisches Chargenprotokoll

### **6.3.1 Szenarioübersicht**

In Abbildung 6.13 ist der Gesamtprozess dargestellt, auf den wir im Folgenden eingehen werden. Beachten Sie, dass in dieser Abbildung nicht alle Detailschritte abgebildet werden.

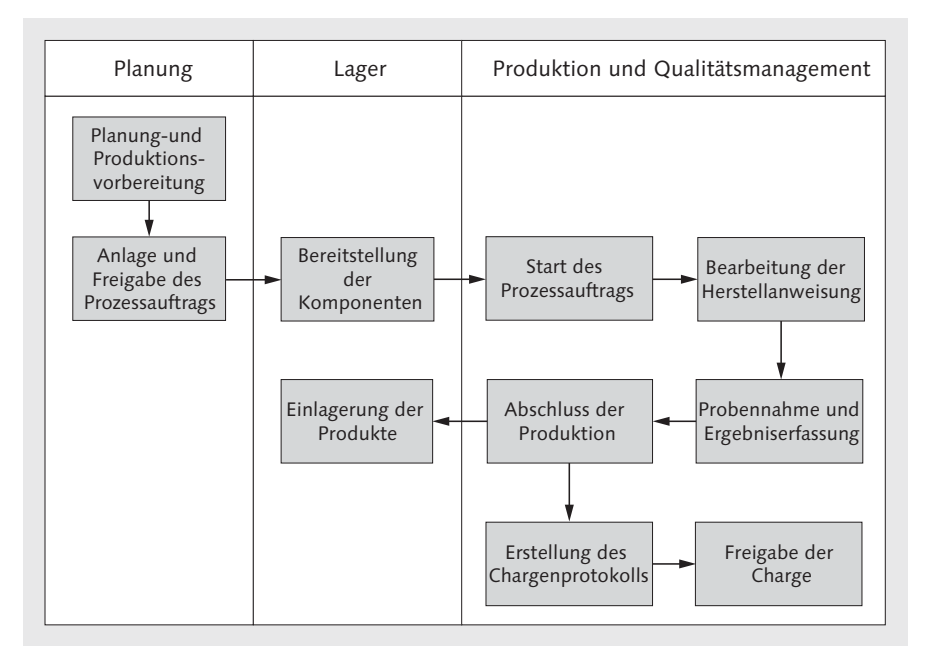

**Abbildung 6.13** Gesamtprozessübersicht »regulierte Produktion«

### **6.3.2 Genehmigte Stammdaten**

In Abschnitt 2.4.6, »Sonderthemen«, haben Sie die Schritte zur Anlage eines Planungsrezepts mit Änderungsvorschrift kennengelernt. Planungsrezepte mit hinterlegter Änderungsvorschrift (siehe Abbildung 6.14) dürfen nur mit einer Änderungsnummer verändert werden. In der Massenpflege zur Fertigungsversion Transaktion C223 können Sie den Unterschied sehr gut erkennen (siehe Abbildung 6.15).

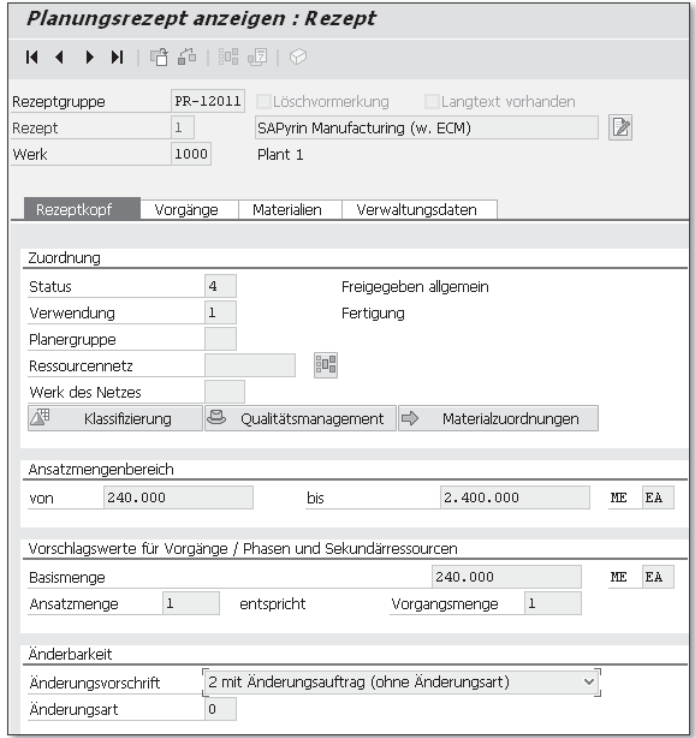

**Abbildung 6.14** Planungsrezept mit Änderungsvorschrift

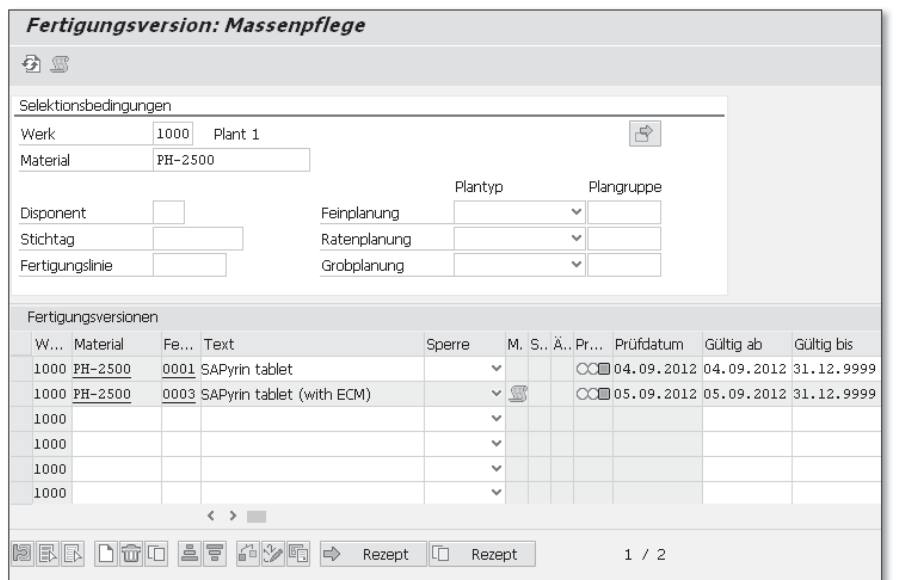

**Abbildung 6.15** Übersicht der Fertigungsversionen

Die Fertigungsversion 0003 wurde mit Änderungsnummer bearbeitet, Fertigungsversion 0001 hingegen nicht. Weitere Informationen zum Thema Fertigungsversion finden Sie in Abschnitt 2.3.2, »Massenpflege von Fertigungsversionen«. Die Verwendung von genehmigten Stammdaten bzw. die Verwendung der Funktion genehmigungspflichtige Prozessaufträge ist eine Voraussetzung für die Erstellung eines elektronischen Chargenprotokolls zur hergestellten Charge.

#### **6.3.3 Prozessschritte zum Szenario der regulierten Produktion**

Da wir uns in diesem Buch auf die Komponente PP-PI konzentrieren, gehen wir nicht näher auf die planungsrelevanten Themen ein und beginnen direkt mit der Prozessauftragsanlage. Wir legen den Prozessauftrag direkt mit der Transaktion COR1 an. Bei der Anlage wählen wir die Fertigungsversion 0003 aus. Da wir ein genehmigtes Planungsrezept verwenden, wird im Auftragskopf im Feld Status GNE (Genehmigung erteilt) und GNRZ (genehmigtes Rezept liegt zugrunde) angezeigt (sieh Abbildung 6.16).

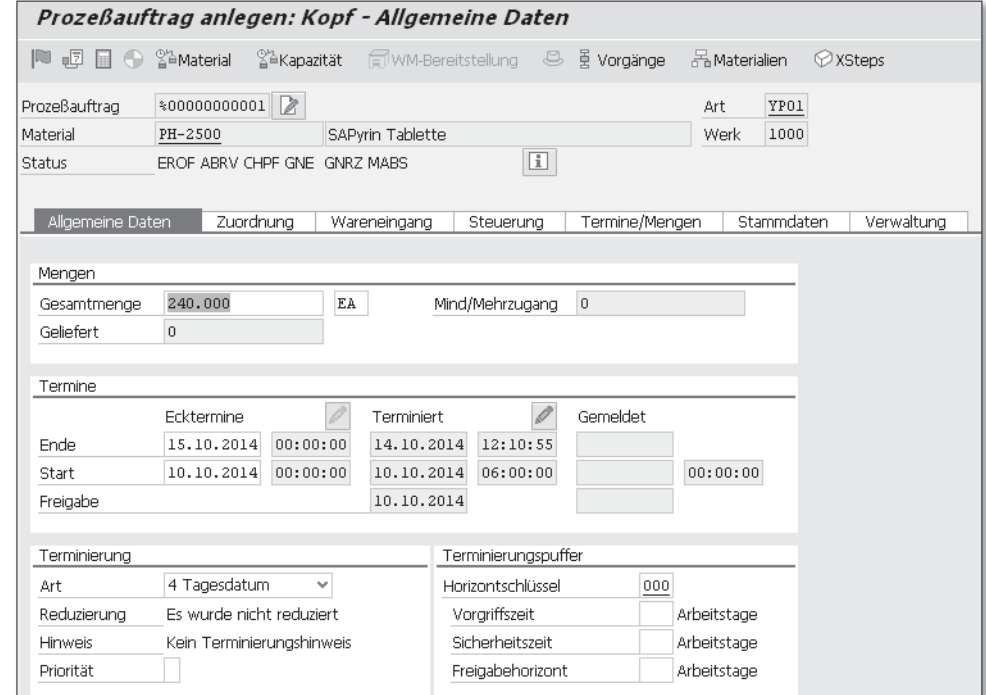

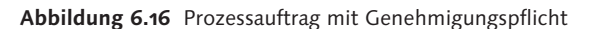

Im Gegensatz zu Aufträgen ohne Genehmigungspflicht können wir die Vorgänge und Phasen sowie die Materialien nicht verändern. Eine grundlegende Vorgabe in der regulierten Produktion ist, dass Stammdaten, die Einfluss auf die Qualität und Sicherheit haben, vor der Verwendung genehmigt werden. Die Komponente PP-PI unterstützt diese Anforderungen durch diese Funktion und verringert im täglichen Arbeitsablauf den Aufwand für manuelle Prüfungen. Weitere Details zur Prozessauftragsanlage finden Sie in Abschnitt 3.4, »Eröffnung eines Prozessauftrags«.

Im nächsten Schritt erfolgt die Prozessauftragsfreigabe. Mit der Freigabe führt das System in unserem Beispiel die folgenden Hintergrundfunktionen aus:

#### - Verfügbarkeitsprüfung

Alle Komponenten werden auf Grundlage der im Customizing zur Auftragsart hinterlegten Regeln geprüft, vorausgesetzt, im Materialstamm der Komponente (Sicht DISPOSITION 3) wurde im Feld VERFÜGBARKEITSPRÜF. nicht die Prüfgruppe KP (Keine Prüfung) hinterlegt.

- Chargenvergabe und Anlage des Chargenstammsatzes für das zu fertigende Produkt

Die automatisch vergebene Charge wird auf dem Reiter WARENEINGANG im Feld CHARGE angezeigt (siehe Abbildung 6.17). Die automatische Chargennummernvergabe bei Auftragsfreigabe ist typisch in der regulierten Produktion zur Gewährleistung der Rückverfolgbarkeit. Die automatische Chargenvergabe stellen Sie im Fertigungssteuerungsprofil ein. Weitere Informationen zum Fertigungssteuerungsprofil finden Sie in Abschnitt 3.3.2, »Fertigungssteuerer und Fertigungssteuerungsprofil«.

#### - Chargenfindung für die Komponenten der Materialliste

In unserem Beispiel wurden die Chargen automatisch mit der Funktion Automatische Chargenfindung zugeordnet (siehe Abbildung 6.18). In der regulierten Produktion wird die Chargenfindung häufig eingesetzt, um z. B. sicherzustellen, dass nur Chargen mit einer bestimmten Qualität oder einem bestimmten Wirkstoffgehalt eingesetzt werden. In Abschnitt 3.5.2, »Chargenfindung«, finden Sie weitere Details zu diesem Thema.

#### - Generierung der Steuerrezepte

Mit der Freigabe werden in diesem Szenario auch die Steuerrezepte für die Herstellanweisungen automatisch erstellt. Sie finden die Steuerrezeptnummern und den aktuellen Status zum Steuerrezept, wenn Sie im Prozessauftrag über das Menü Springen - Listen die Übersicht der Steuerrezepte aufrufen (siehe Abbildung 6.19).

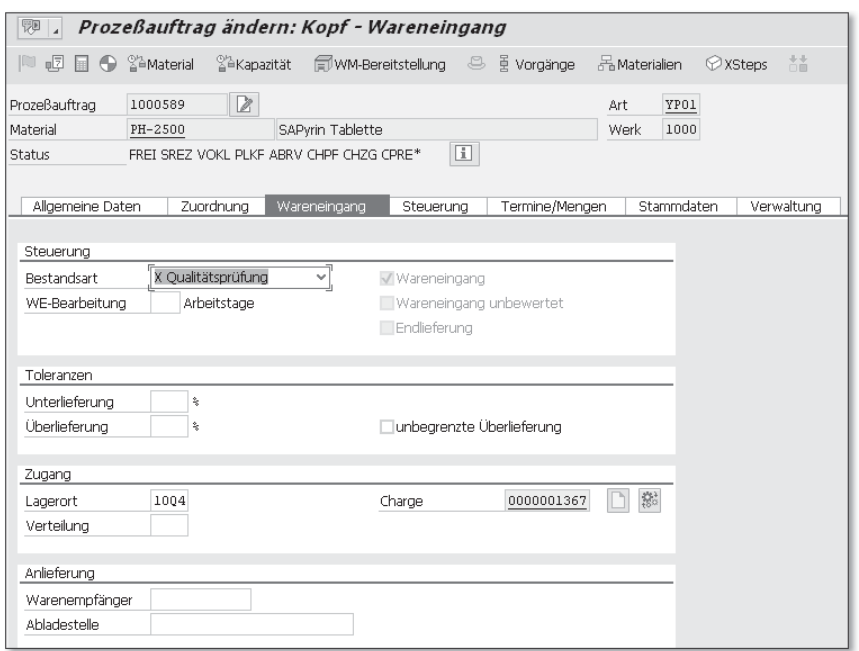

**Abbildung 6.17** Zugeordnete Charge im Prozessauftragskopf

| <b>V</b>          |                                    | Prozeßauftrag ändern: Materialliste |                 |                                   |        |        |                         |                                          |                 |  |                |  |  |   |                |
|-------------------|------------------------------------|-------------------------------------|-----------------|-----------------------------------|--------|--------|-------------------------|------------------------------------------|-----------------|--|----------------|--|--|---|----------------|
| 唱<br>10<br>囲<br>0 | <sup>2</sup> <sup>2</sup> Material | <sup>2</sup> ªKapazität             |                 | TWM-Bereitstellung   은 로 Vorgänge |        |        |                         | $\mathbb{R}$ Materialien   $\mathcal{X}$ |                 |  |                |  |  |   |                |
| ProzeBauftrag     | 1000589                            |                                     |                 | YP01<br>Art                       |        |        |                         |                                          |                 |  |                |  |  |   |                |
| Material          | PH-2500                            | SAPvrin Tablette                    |                 |                                   | Werk   |        | 1000                    |                                          |                 |  |                |  |  |   |                |
| Materialliste     |                                    |                                     |                 |                                   |        |        |                         |                                          |                 |  |                |  |  |   |                |
| Po Material       |                                    | Materialkurztext                    | L               | Bedarfsmenge                      |        |        |                         |                                          | M P K La Charge |  | Ku Re Sc D P C |  |  |   |                |
| 0010 PH-1610      |                                    | Maisstärke                          | $\mathbb{G}$    |                                   | 0 KG   | L      | $\overline{\mathbf{x}}$ | 问b2                                      |                 |  |                |  |  |   | $\mathbf 1$    |
| 0010 PH-1610      |                                    | Maisstärke                          | <b>B</b>        | 160 KG L                          |        |        | $\mathbf x$             |                                          | 1002 0000000264 |  |                |  |  |   | $\overline{c}$ |
| 0020 PH-1620      |                                    | Cellulose                           | $\frac{1}{63}$  |                                   | 0 KG   | L      | X                       | 1002                                     |                 |  |                |  |  |   | $\mathbf{1}$   |
| 0020 PH-1620      |                                    | Cellulose                           | $\overline{63}$ | 160 KG                            |        | L      | X                       |                                          | 1002 0000000265 |  |                |  |  |   | $\overline{2}$ |
| 0030 PH-1630      |                                    | Aspartam                            | $\overline{63}$ |                                   | $0$ KG | L      | X                       | 1002                                     |                 |  |                |  |  |   | $\mathbf{1}$   |
| 0030 PH-1630      |                                    | Aspartam                            | $\overline{63}$ |                                   | 40 KG  | L      | $\mathbf x$             |                                          | 1002 0000000266 |  |                |  |  |   | $\overline{2}$ |
| 0050 PH-2400      |                                    | Acetylsalicylsäure                  | $\overline{6a}$ |                                   | 0 KG   | L      | X                       | 1004                                     |                 |  |                |  |  |   | $\mathbf 1$    |
| 0050 PH-2400      |                                    | Acetylsalicylsäure                  | $\overline{6a}$ | 120                               | KG     | L      | $\mathbf x$             |                                          | 1004 0000001347 |  |                |  |  |   | $\overline{2}$ |
| 0040 PH-1640      |                                    | Coating-Lösung (Polymer)            | $\overline{63}$ | 0                                 | KG     | L      | X                       | 1002                                     |                 |  |                |  |  |   | $\mathbf{1}$   |
| 0040 PH-1640      |                                    | Coating-Lösung (Polymer)            | <b>B</b>        | 100 KG L                          |        |        | X                       |                                          | 1002 0000000267 |  |                |  |  |   | $\overline{c}$ |
| 0060              |                                    |                                     |                 | $\mathbf 0$                       |        |        | X                       |                                          |                 |  |                |  |  |   |                |
| 0070              |                                    |                                     |                 | 0                                 |        |        | X                       |                                          |                 |  |                |  |  |   |                |
| 0080              |                                    |                                     |                 | 0                                 |        |        | x                       |                                          |                 |  |                |  |  |   |                |
|                   |                                    | $\langle \rangle$                   |                 |                                   |        |        |                         |                                          |                 |  |                |  |  | € |                |
| GIBB              | ≞<br>7<br>láž.                     | <b>&amp; &amp; ← Charge</b>         | 工而              | Eintrag<br>-1                     |        | von 10 |                         |                                          |                 |  |                |  |  |   |                |

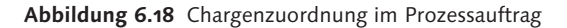

| Steuerrezeptmonitor: Übersicht                                     |                                                                            |         |              |                                                          |          |  |                  |             |  |  |
|--------------------------------------------------------------------|----------------------------------------------------------------------------|---------|--------------|----------------------------------------------------------|----------|--|------------------|-------------|--|--|
| 昌 亨   昆 昆   命<br>图 下<br>樹<br>  i Protokoll<br>双 Senden             |                                                                            |         |              |                                                          |          |  |                  |             |  |  |
| Werk:<br>ProzAuftrag:<br>Status:<br>Selektierte<br>Steuerrezepte:2 | 1000<br>000001000589<br>Angelegt Gesendet Ausgeführt Abgebrochen Verworfen |         |              |                                                          |          |  |                  |             |  |  |
| 目<br>Exce                                                          |                                                                            |         |              | 22227<br>Steuerrezept Prozeßauftrag StE Empfängeradresse | Status   |  | Test Angelegt am | Angelegt um |  |  |
| $\infty$                                                           | 100000000000000300                                                         | 1000589 | 11           | CENTRAL DISPENSING                                       | angelegt |  | 10.10.2014       | 19:30:06    |  |  |
| $\infty$                                                           | 10000000000000301                                                          | 1000589 | $12^{\circ}$ | <b>GRANULATION &amp; COMPRESSI</b>                       | angelegt |  | 10.10.2014       | 19:30:06    |  |  |

**Abbildung 6.19** Übersicht der Steuerrezepte zum Prozessauftrag

Die Einstellung zur automatischen Generierung nehmen Sie auch im Fertigungssteuerungsprofil vor. Weitere Informationen zum Fertigungssteuerungsprofil finden Sie in Abschnitt 3.3.2, »Fertigungssteuerer und Fertigungssteuerungsprofil«. In einem laufenden System erfolgt das Versenden des Steuerrezepts im Hintergrund. In unserem Beispiel werden mit dem Versenden zwei Herstellanweisungen erzeugt. Weitere Informationen zum Steuerrezept und der Herstellanweisung finden Sie in Abschnitt 5.2, »Steuerrezepte«, und Abschnitt 5.6 »SAP-Herstellanweisungen«.

Auf den Schritt der Bereitstellung gehen wir nicht näher ein, da wir uns auf die wichtigen Funktionen der regulierten Produktion konzentrieren möchten. In Abschnitt 3.6, »Materialbereitstellung«, werden die einzelnen Schritte und Möglichkeiten im Detail vorgestellt.

Nach der Freigabe kann der Produktionsprozess und die Abarbeitung der einzelnen Schritte beginnen. Der Aufruf der Herstellanweisung erfolgt mit der Transaktion CO60. Die Abarbeitung der Produktionsschritte und Dokumentation erfolgt parallel in der Herstellanweisung. Die Herstellanweisung wird durch die Eingaben zum Herstellprotokoll und damit zum Teil der Chargendokumentation. Im ersten Schritt erfolgt die Einwaage, der Start wird mit einer Signatur dokumentiert (siehe Abbildung 6.20).

Die angezeigten Texte, Symbole und Funktionen wurden im Planungsrezept mit den merkmalsbasierten Prozessvorgaben oder mithilfe von XSteps modelliert. Über den im unteren Bereich der Herstellanweisung sichtbaren Button SOP: Dispensing materials kann ein Dokument aus der Dokumentenverwaltung aufgerufen werden. Über diesen Aufruf können Sie gewährleisten, dass dem Anlagenfahrer z. B. immer die aktuell gültige Arbeitsanweisung vorliegt. Im nächsten Schritt wird eine Handling Unit für die spätere Identifikation der eingewogenen Komponente angelegt (siehe Abbildung 6.21). Im Feld obere HU wird die Nummer der Handling Unit angezeigt.

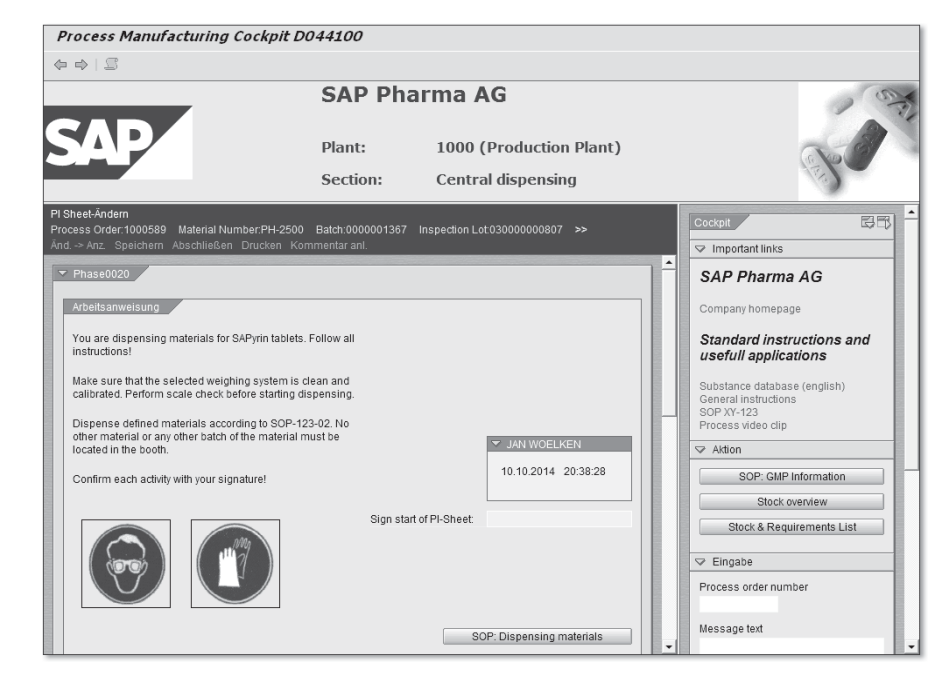

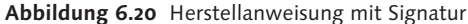

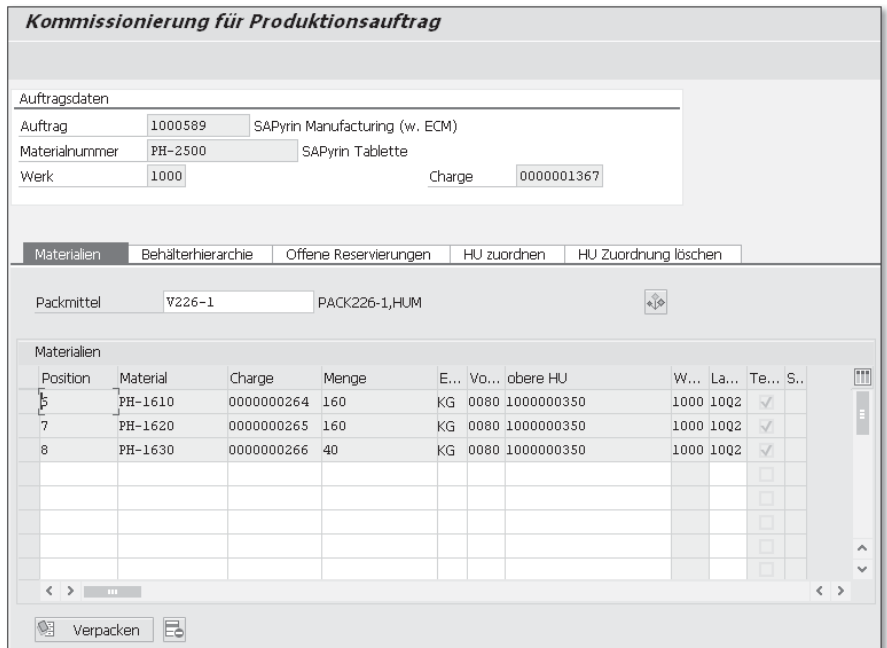

**Abbildung 6.21** Bildung einer Handling Unit

Der Aufruf der Verpackungsfunktion erfolgt über den Button Picking auf der Herstellanweisung (siehe Abbildung 6.22). Auch dieser Prozessschritt wird wieder mit einer Signatur abgeschlossen, indem Sie in das Feld ACTIVITY PERformed by den Benutzernamen eintragen. Nach der Durchführung der Signatur werden der Benutzername, das Datum und die Uhrzeit angezeigt.

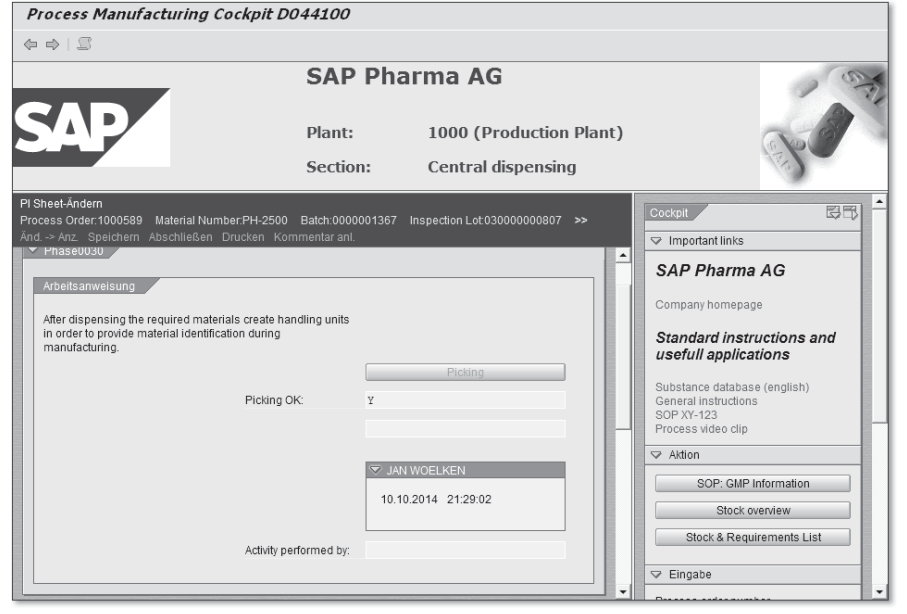

**Abbildung 6.22** Herstellanweisung nach Bildung der Handling Unit

Im Hintergrund werden die durchgeführten Aktivitäten über Prozessmeldungen an die jeweiligen Anwendungen versendet. Im Prozessauftrag können Sie erkennen (siehe Abbildung 6.23), dass sich der Status zum Vorgang 0010 und den Phasen 0030 und 0040 verändert hat. Anhand der Status RÜCK (Rückgemeldet), SRen (Steuerrezept beendet) und EBEA (Ende Bearbeiten) können Sie erkennen, dass die Bearbeitung abgeschlossen wurde. Zusätzlich wird noch der Status FREI (Freigegeben) und VACT (variable Leistung teilrückgemeldet) angezeigt. Der Status FREI beschreibt, dass der Vorgang und die Phase bearbeitet werden kann. Nach der Rückmeldung ist dieser Status weiter aktiv. Der Status VACT zeigt an, dass Leistungen (z. B. Zeitrückmeldungen) erfolgt sind.

Auf die Schritte zur Ergebniserfassung der fertigungsbegleitenden Prüfung in der Komponente QM gehen wir hier nicht näher ein. In Abschnitt 8.1, »Integration mit QM«, finden Sie weitere Informationen zur QM-Integration.

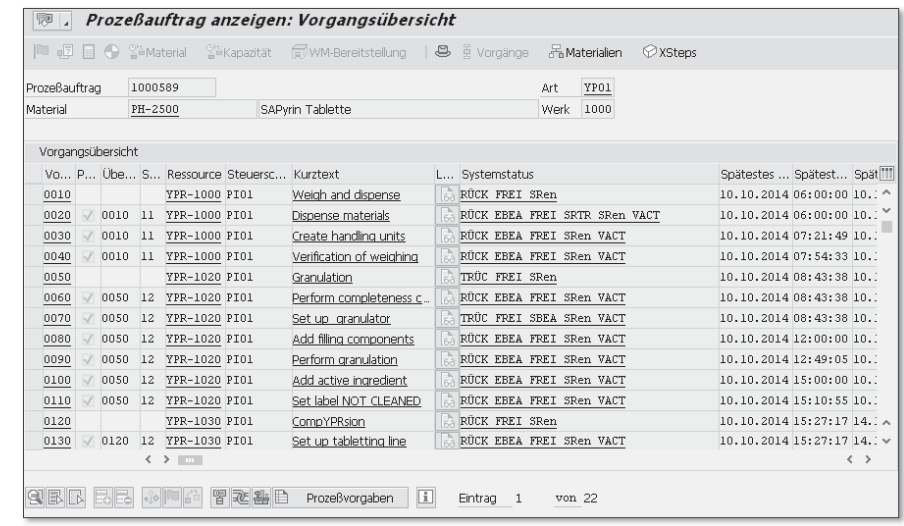

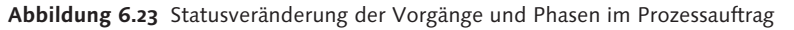

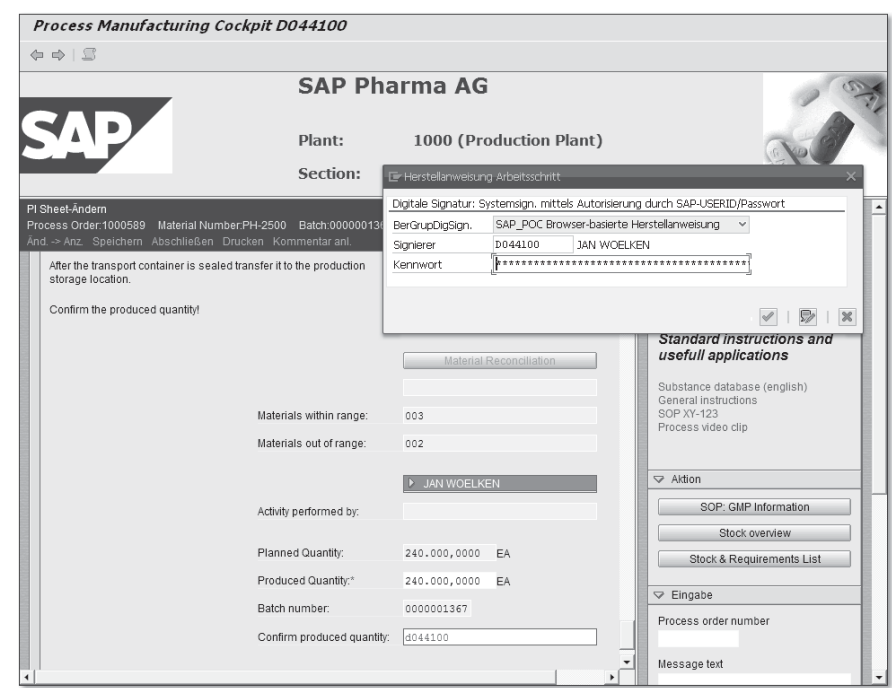

**Abbildung 6.24** Abschluss der Herstellanweisung

Nach Abarbeitung aller Schritte wird die Herstellanweisung mit der letzten Signatur abgeschlossen, und die Wareneingangsbuchung findet statt (siehe Abbildung 6.24).

Beachten Sie, dass es sich bei den vorgestellten Funktionen nur um Beispiele handelt. Die Definition der angezeigten Funktionen der Herstellanweisung erfolgt im Planungsrezept. Nach dem Abschluss werden die Herstellanweisungen mit dem Status abgeschlossen in der Transaktion CO60 angezeigt (siehe Abbildung 6.25).

|                                                 | Herstellanweisung suchen |                                        |                               |            |                   |               |  |                  |  |  |  |  |
|-------------------------------------------------|--------------------------|----------------------------------------|-------------------------------|------------|-------------------|---------------|--|------------------|--|--|--|--|
| ାଡା<br>Herstellanweisung<br>ିଙHerstellanweisung |                          |                                        |                               |            |                   |               |  |                  |  |  |  |  |
| IB.                                             | ProzeBauftrag            |                                        | Steuerrezept Bearbeitergruppe | Früh Start | Früh Start Status |               |  | M Materialnummer |  |  |  |  |
|                                                 | 1000589                  | 1000000000000000300 CENTRAL DISPENSING |                               | 10.10.2014 | 06:00:00          | abgeschlossen |  | <b>E</b> PH-2500 |  |  |  |  |
|                                                 | 1000589                  | 10000000000000301                      | GRANULATION & COMPRESSION     | 10.10.2014 | 06:00:00          | abgeschlossen |  | PH-2500          |  |  |  |  |

**Abbildung 6.25** Übersicht der abgeschlossenen Herstellanweisungen

Nach Abschluss der Produktion muss vor der Freigabe der Charge das Chargenprotokoll erstellt und freigegeben werden. Zur Erstellung des Chargenprotokolls müssen Sie die Transaktion COEBR aufrufen (siehe Abbildung 6.26). Im ersten Schritt erfolgt die Generierung des Chargenprotokolls und im zweiten die Genehmigung.

| Chargenprotokoll generieren                                              |                      |
|--------------------------------------------------------------------------|----------------------|
| │ Chargenprotokoll │ Goselektionsprotokoll GosAnlegenprotokoll │ 4 曲 全 ⇒ |                      |
| $88$ B B                                                                 |                      |
|                                                                          | Steuerezeptempfänger |
| 1000()<br>$\equiv$                                                       |                      |
| PH-2500 (SAPyrin Tablette)                                               |                      |
| $\vee$ $\Rightarrow$ Charge 0000001367                                   |                      |
| <b>▽ Em SAP-Objekte</b>                                                  |                      |
| $\checkmark$ Prozeßaufträge                                              |                      |
| $\vee$ $\blacksquare$ 000001000589 (YP01) SAPvrin Manufacturing (        |                      |
| $\leq$ $\blacksquare$ Herstellanweisung                                  |                      |
| · 懲 CENTRAL DISPENSING 1000000000000000 Central Dispensing               |                      |
| • 戀 GRANULATION & COMPRESSION 1000000 Granul. & Compres.                 |                      |
| Auftragsabhängige Prüflose                                               |                      |
| · <sup>@</sup> 030000000807 (03)                                         |                      |
| $\cdot$ $\circled{}$ 040000000755 (04)                                   |                      |
| ・ 品 Materialliste                                                        |                      |
| · 里 Prozeßmeldungen                                                      |                      |
| $\overline{1}$                                                           |                      |

**Abbildung 6.26** Anlage des Chargenprotokolls

Beim Aufruf der Transaktion müssen Sie die Chargennummer und die Materialnummer des produzierten Produkts eingeben. Um ein Chargenprotokoll anzulegen, klicken Sie auf den Button CHARGENPROTOKOLL (Chargenprotokoll anlegen).

In der Übersicht werden Ihnen alle relevanten SAP-Objekte noch einmal angezeigt (Prozessauftrag, Herstellanweisungen und Prüflose). Vor der Genehmigung haben Sie noch die Möglichkeit, zusätzliche Dokumente wie z. B. Messprotokolle von Laborgeräten über die Erstellung einer Anlage hinzuzufügen (siehe Abbildung 6.27).

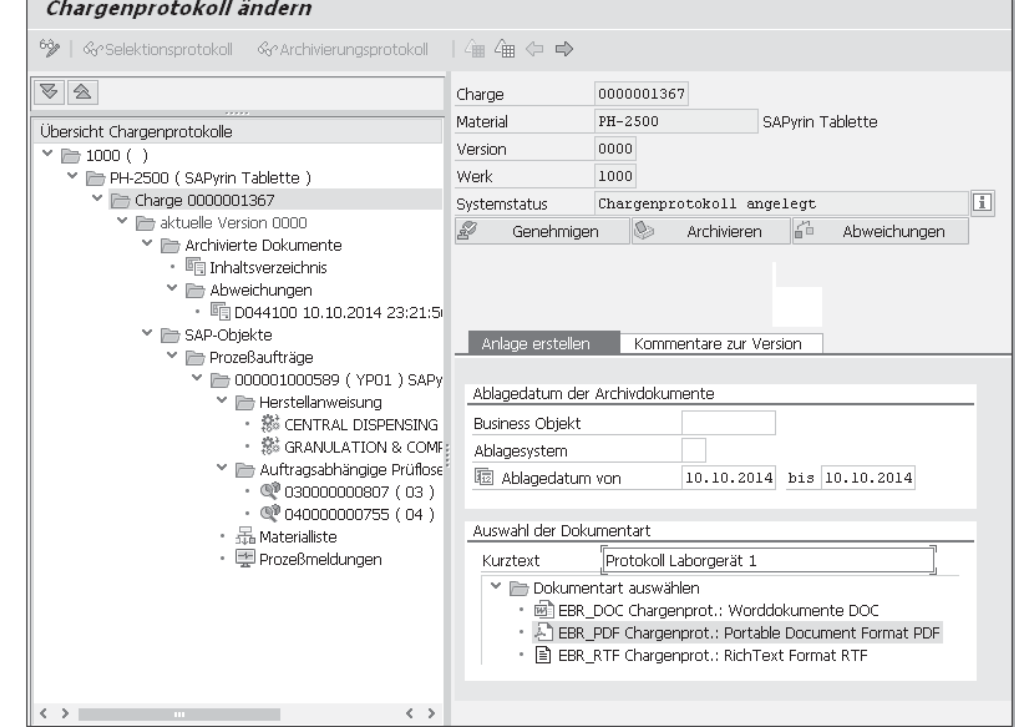

**Abbildung 6.27** Speichern von Anlagen zum Chargenprotokoll

Nach der Archivierung kann die Genehmigung des Chargenprotokolls durchgeführt werden. Im letzten Schritt muss die Freigabe und Umbuchung der Charge vom Qualitätsprüfbestand in den freien Bestand mit der Transaktion QA11 durchgeführt werden (siehe Abbildung 6.28).

| 题<br>$\overline{a}$                                                                                         |                                |                                    | Verwendungsentscheid erfassen: Merkmalsübersicht                          |                                 |                                      |                     |                                                                                               |    |  |                                            |             |                               |
|----------------------------------------------------------------------------------------------------|--------------------------------|------------------------------------|---------------------------------------------------------------------------|---------------------------------|--------------------------------------|---------------------|-----------------------------------------------------------------------------------------------|----|--|--------------------------------------------|-------------|-------------------------------|
| <sub>■Fehler…</sub>                                                                                         | GePrüflos                      | <b>A</b> Proben                    | Ergebnishistorie                                                          | Chargenzustand<br>Schlechtmenge |                                      |                     |                                                                                               |    |  |                                            |             |                               |
| Prüflos                                                                                                    | 40000000755                    |                                    |                                                                           |                                 | Los dokupflichtig                    |                     | &                                                                                             |    |  |                                            |             |                               |
| Material                                                                                                    | PH-2500                        |                                    | SAPyrin Tablette                                                          |                                 |                                      |                     | $\mathcal{C}_0$                                                                               |    |  |                                            |             |                               |
| Charge                                                                                                    | 0000001367                     | 1004                               | Charge nicht frei                                                         |                                 |                                      |                     |                                                                                               | br |  |                                            |             |                               |
| Systemstatus                                                                                                | PRÜF ERG                       | BERF CPRE                          | AnwSt                                                                     |                                 |                                      |                     |                                                                                               | 同  |  |                                            |             |                               |
| Endtermin                                                                                                   | 10.10.2014                     |                                    |                                                                           |                                 |                                      |                     |                                                                                               |    |  |                                            |             |                               |
| Fehler                                                                                                    | Merkmale<br>Phy. Proben        |                                    | Prüflosbestand                                                            |                                 |                                      |                     |                                                                                               |    |  |                                            |             |                               |
| Alle Merkmale<br>▶<br>B L Vorgaben<br>M<br>國<br>$\mathscr{A}$<br>Friability<br>國<br>$\mathscr{Q}$<br>q<br>√ | Package content<br>$1,9-.2,1q$ | Ergebnis<br>EΙ<br>EΙ<br>e.<br>2,00 | Kurztext Prüfmerkmal<br>Brüchiakeit<br>Packungsinhalt<br>Gewicht Tablette | 0<br>0<br>0                     | Fe Auss<br>0 ppm<br>$0$ ppm<br>0 ppm | 5<br>$\overline{5}$ | S., Bewert Vo Pr<br>A Ann $\times 001010$<br>5 A Ann $\times$ 0010 20<br>A Ann $\vee$ 0020 10 |    |  | Prüfmenge <sup>[11]</sup><br>25<br>25<br>5 |             |                               |
| $\mathbb{R}$<br>$\mathscr{I}$                                                                               | 25,027,0                       | $\blacksquare$ 25,00               | Gehalt Acetylsalicylsäure 0                                               |                                 | $0$ ppm                              | $5^{\circ}$         | A Ann $\vee$ 0020 20                                                                          |    |  | 5                                          |             |                               |
| $\langle$ >                                                                                                 |                                |                                    |                                                                           |                                 |                                      |                     |                                                                                               |    |  |                                            | $\langle$ > | $\hat{\phantom{a}}$<br>$\sim$ |
| Verwendungsentscheid                                                                                        |                                |                                    |                                                                           |                                 |                                      |                     |                                                                                               |    |  |                                            |             |                               |
| VE-Code<br>Q-Kennzahl<br>Folgeaktion                                                                        | $\overline{0}$                 |                                    | Verfallsdat/MHD<br>aus Verwendungsentscheid-Code                          |                                 | ChargZustand                         |                     |                                                                                               | M  |  |                                            |             |                               |

**Abbildung 6.28** Durchführung des Verwendungsentscheids in der QM-Komponente

# **6.4 Zusammenfassung**

In diesem Kapitel haben Sie einige wichtige Produktionsprozesse der SAP-Prozessindustrie kennengelernt. Dabei haben Sie erfahren, wie wichtige Funktionen wie z. B. die Kuppelproduktion und die elektronische Herstellanweisung in den jeweiligen Prozessen eingesetzt werden. Wie in der Einleitung zu diesem Kapitel schon erwähnt, finden Sie weitere Prozessbeispiele in der Dokumentation der SAP Best Practices for Chemicals und Pharmaceuticals.